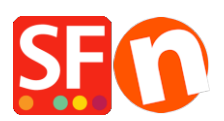

[Knowledgebase](https://shopfactory.deskpro.com/en-US/kb) > [Design and Customizations](https://shopfactory.deskpro.com/en-US/kb/design-and-customizations) > [How do I change the background color of](https://shopfactory.deskpro.com/en-US/kb/articles/how-do-i-change-the-background-color-of-my-product-description) [my Product Description?](https://shopfactory.deskpro.com/en-US/kb/articles/how-do-i-change-the-background-color-of-my-product-description)

## How do I change the background color of my Product Description?

Jobelle C. - 2021-11-16 - [Design and Customizations](https://shopfactory.deskpro.com/en-US/kb/design-and-customizations)

To change the background color of Product Description, please follow the procedures below:

- Open shop in SF
- Click Designer and select Customize design
- Click on Description Area and select EDIT BACKGROUND COLOR under PAGE DESCRIPTION

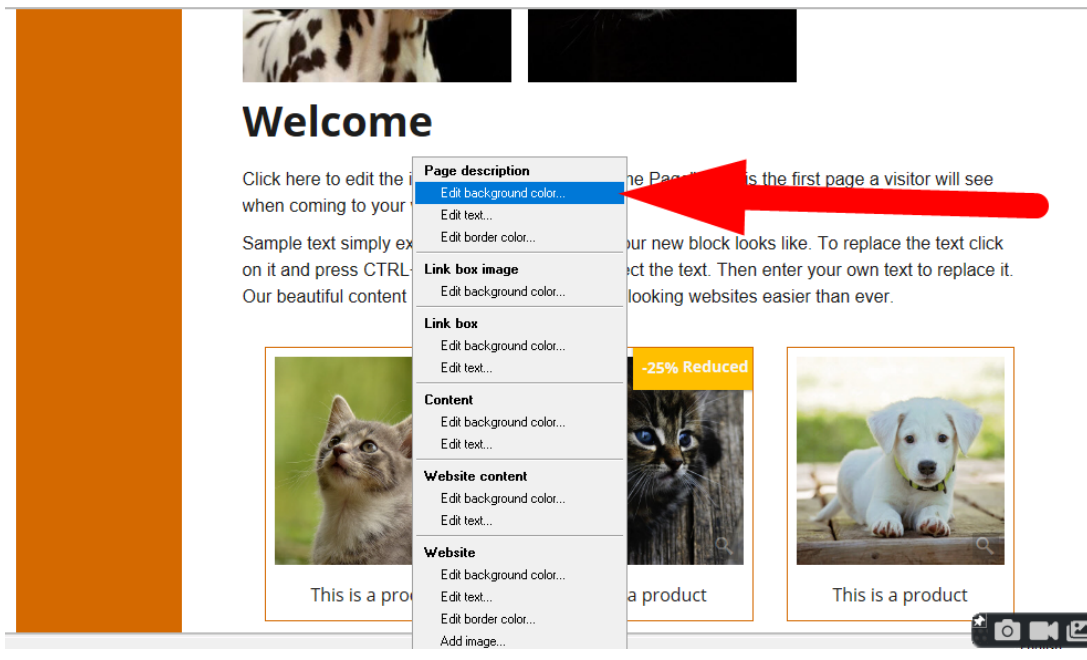

- Select color from the palette

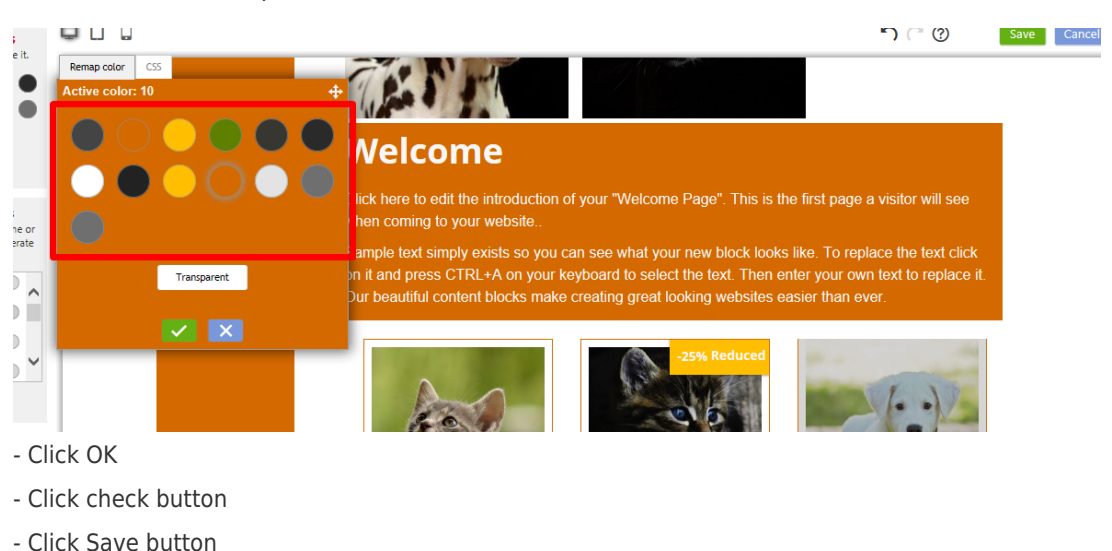

- Preview the shop to external browser